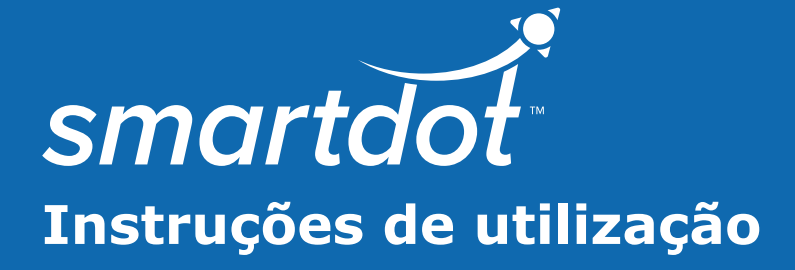

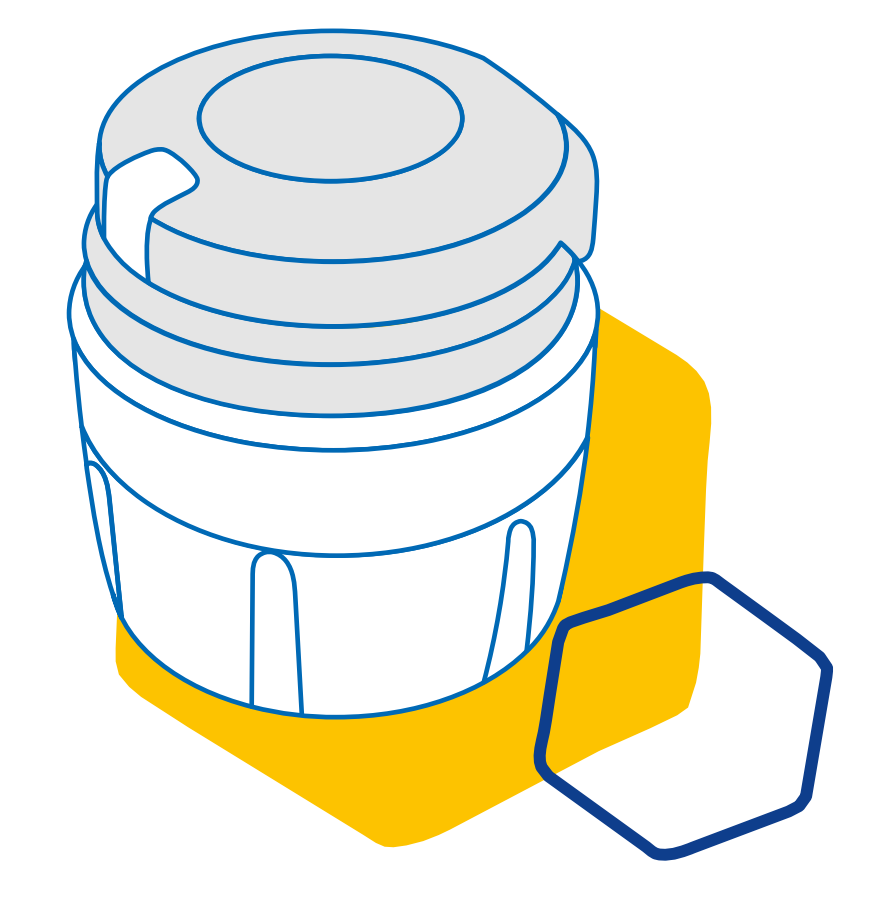

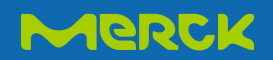

## **ÍNDICE**

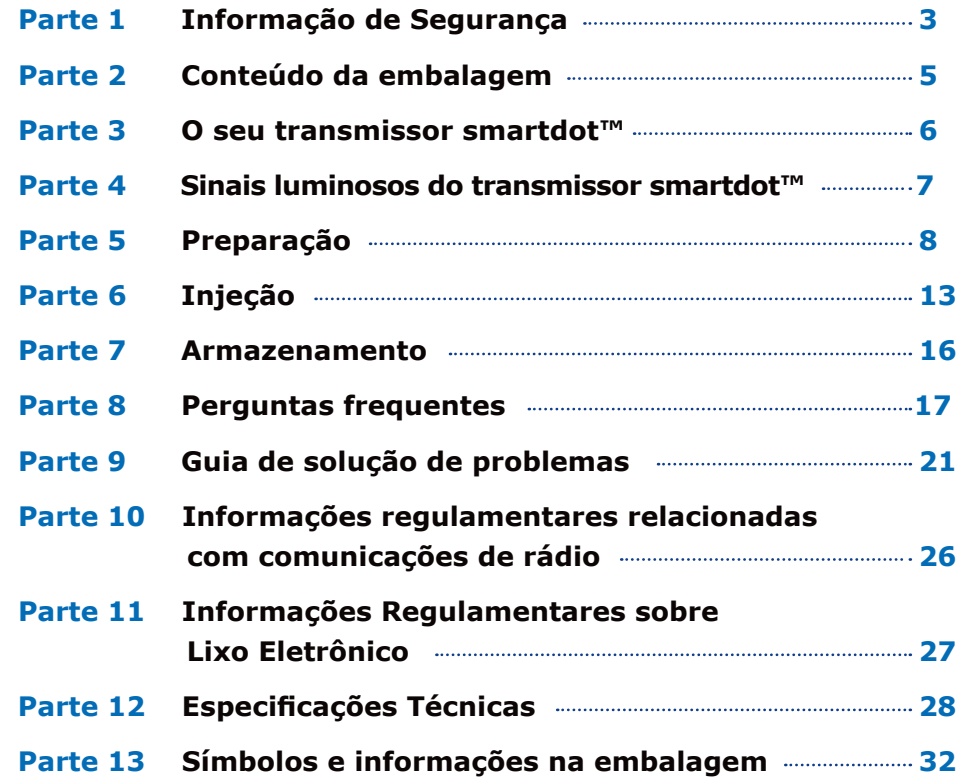

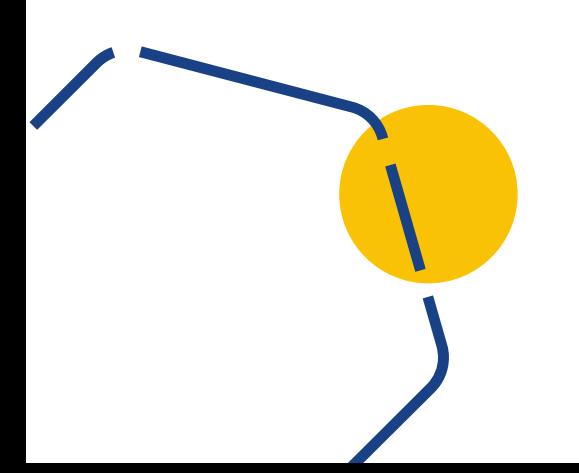

#### <span id="page-2-0"></span>**Parte 1**

#### **Informação de Segurança**

- A finalidade do transmissor smartdot™ é armazenar e transferir dados de injeção ao administrar terapia com hormônio do crescimento.
- O transmissor smartdot™ só pode ser usado ao injetar Saizen® (somatropina) com a caneta aplicadora Merck.
- Os dados de injeção são transferidos para o aplicativo móvel compatível com smartdot™ via tecnologia Bluetooth®. O seu profissional de saúde tem acesso a estes dados.
- O transmissor smartdot™ é reutilizável e possui uma bateria recarregável.
- **• Não** compartilhe seu transmissor com ninguém. O transmissor smartdot™ destina-se ao uso doméstico apenas por uma pessoa.
- O transmissor smartdot™ não altera o processo de injeção usando a caneta. Leia as instruções da sua caneta aplicadora antes de começar a usar o transmissor.
- Mantenha seu transmissor fora do alcance de crianças. Peças pequenas podem ser inaladas ou engolidas e apresentam risco de asfixia. Se o transmissor smartdot™ for usado por uma criança, é necessário a supervisão de um adulto.

#### **IMPORTANTE:**

Leia todas as instruções deste manual antes de usar o transmissor smartdot™.

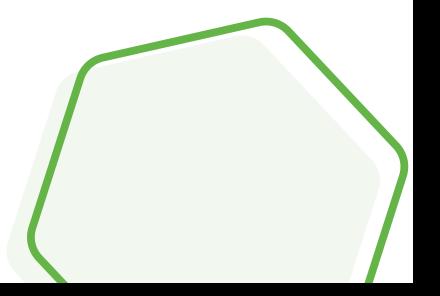

Para manter o perfeito desempenho e a vida útil do transmissor smartdot™, observe as seguintes condições ambientais:

- **Não** use em um ambiente que contenha substâncias inflamáveis ou oxigênio.
- **Não** use o transmissor smartdot™ enquanto estiver carregando.
- **Não** use o transmissor smartdot™ se danificado. Contacte o seu profissional de saúde para obter ajuda.
- **Não** tente modificar ou consertar o transmissor smartdot™. Isso pode danificar o transmissor ou você pode se ferir. Observe que o transmissor smartdot™ não requer nenhuma manutenção especial ao longo de sua vida útil.
- O transmissor smartdot™ é um produto eletrônico. **Não** jogue no lixo doméstico. Descarte-o de acordo com a legislação local.

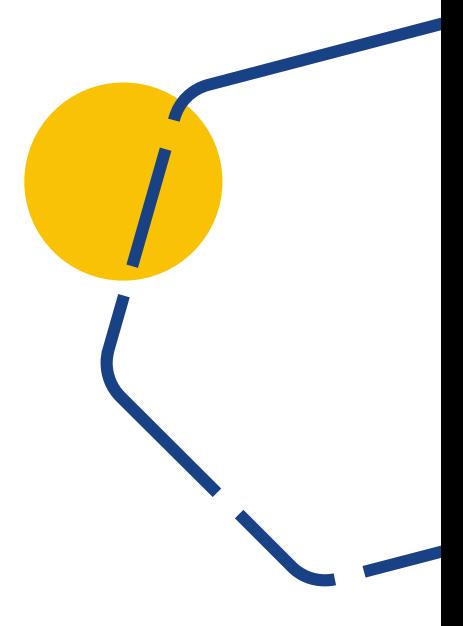

<span id="page-4-0"></span>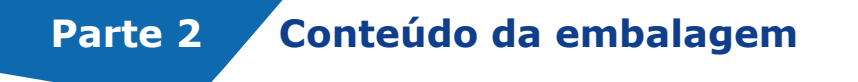

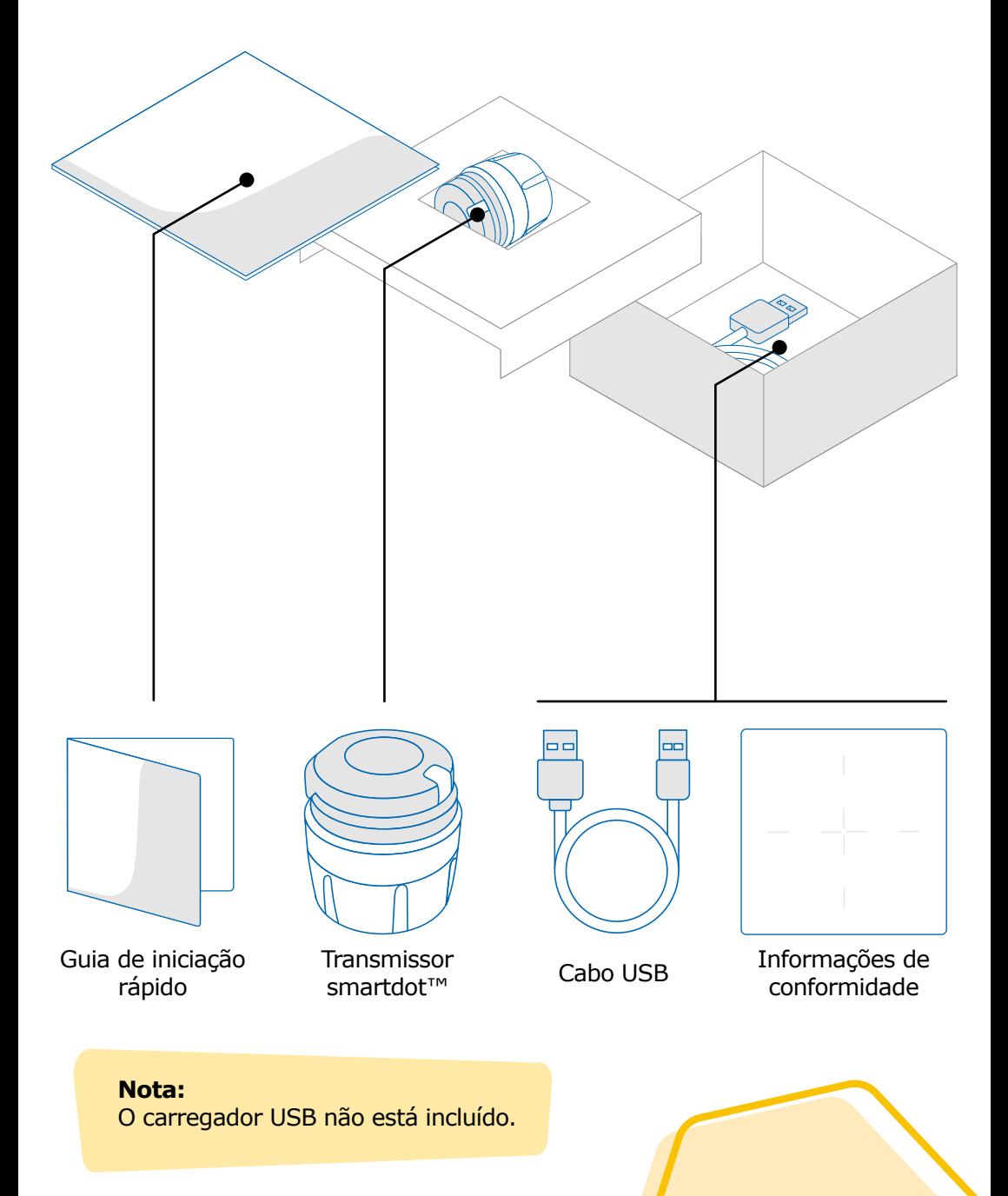

<span id="page-5-0"></span>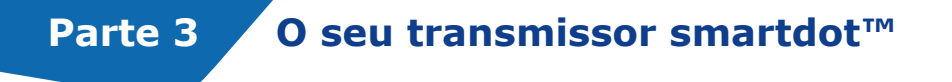

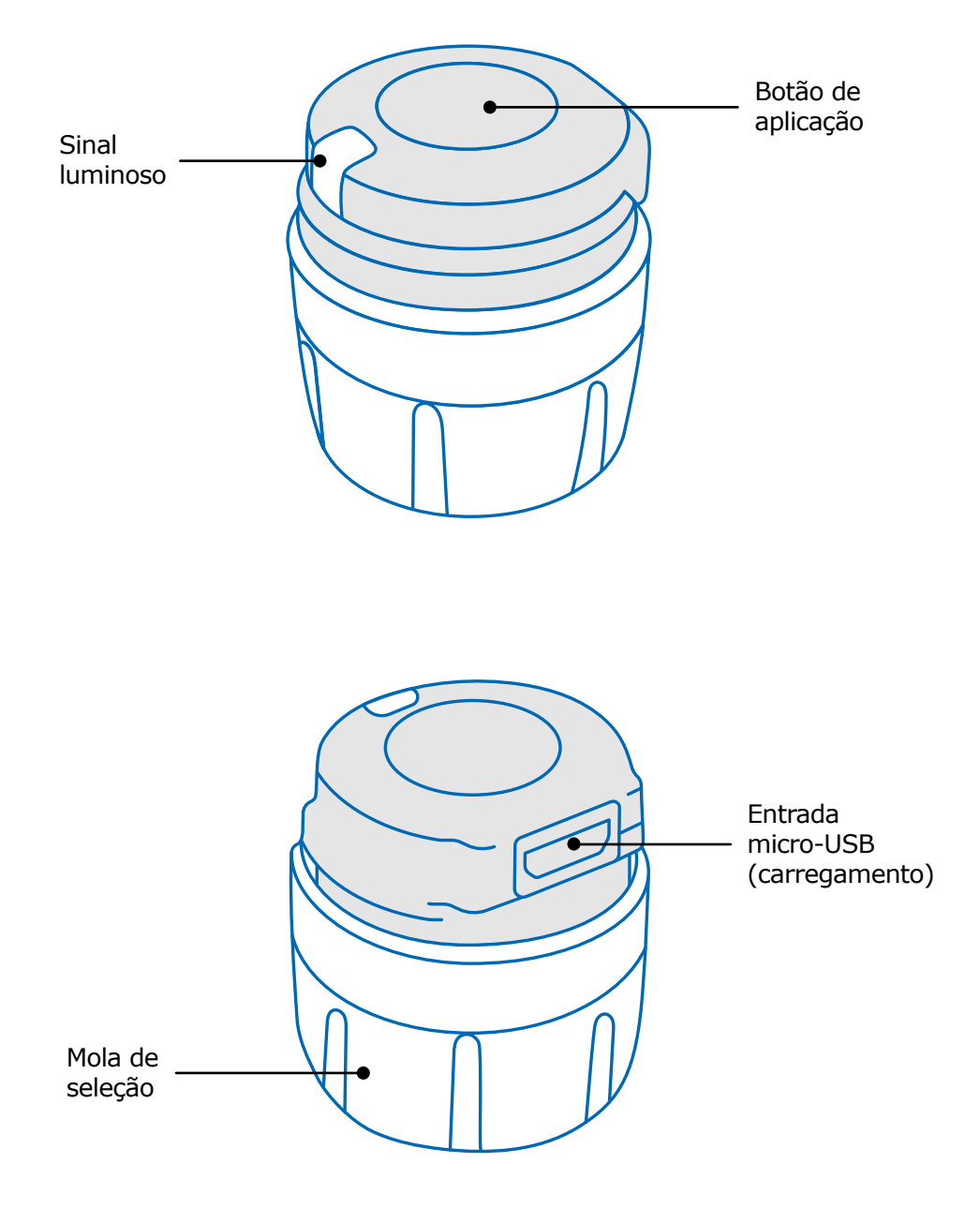

#### <span id="page-6-0"></span>**Parte 4 Sinais luminosos do transmissor smartdot™**

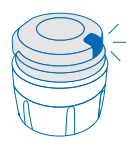

#### **Azul piscando**

A luz azul piscando mostra que o transmissor smartdot™ está carregando. O transmissor smartdot™ não exibirá mais luz depois de totalmente carregado e antes de ser ativado. Consulte ["Parte 5: Preparação <A. Carregue seu transmissor](#page-7-0)  [smartdot™."](#page-7-0)

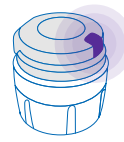

#### **Roxo**

A luz roxa aparece quando a ativação ou desativação está em andamento. Consulte ["Parte 5: Preparação < E. Ative o seu](#page-11-0)  [transmissor smartdot™."](#page-11-0)

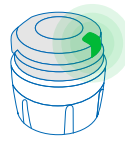

#### **Verde**

A luz verde indica que o transmissor smartdot™ está ativado e pronto para uso. A luz verde desaparecerá após alguns segundos de inatividade. Para ver a luz novamente, pressione o botão de injeção. Consulte ["Parte 5: Preparação < E. Ative o](#page-11-0)  [seu transmissor smartdot™."](#page-11-0)

#### **Sinais de solução de problemas**

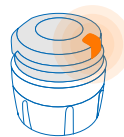

#### **Laranja**

A luz laranja aparece quando a bateria está fraca. Consulte ["Parte 9: Guia de solução de problemas < luz](#page-22-0)  larania."

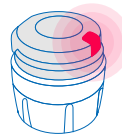

#### **Vermelho**

Luz vermelha significa que o transmissor smartdot™ está com defeito. Consulte ["Parte 9: Guia de solução de problemas <luz](#page-20-0)  [vermelha."](#page-20-0)

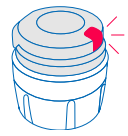

#### **Vermelho piscando**

A luz vermelha piscando significa que uma redefinição está em andamento. Consulte ["Parte 9: Guia de solução de problemas](#page-20-0)  [<luz vermelha <O que devo fazer?"](#page-20-0)

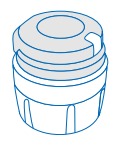

#### **Sem sinal**

Se o transmissor smartdot™ estiver emparelhado e ativado, um sinal luminoso deve aparecer sempre que o botão de aplicação for pressionado. Se nenhuma luz aparecer, a bateria deve estar descarregada. Consulte ["Parte 9: Guia de solução](#page-23-0)  [de problemas <sem luz"](#page-23-0) para obter detalhes.

## <span id="page-7-0"></span>**Parte 5 Preparação**

#### **A Carregue seu transmissor smartdot™**

Deve carregar seu transmissor antes de usá-lo pela primeira vez. O transmissor smartdot™ ligará automaticamente quando você conectar o cabo USB.

Após a carga inicial, seu transmissor precisará ser recarregado aproximadamente a cada 2 semanas.

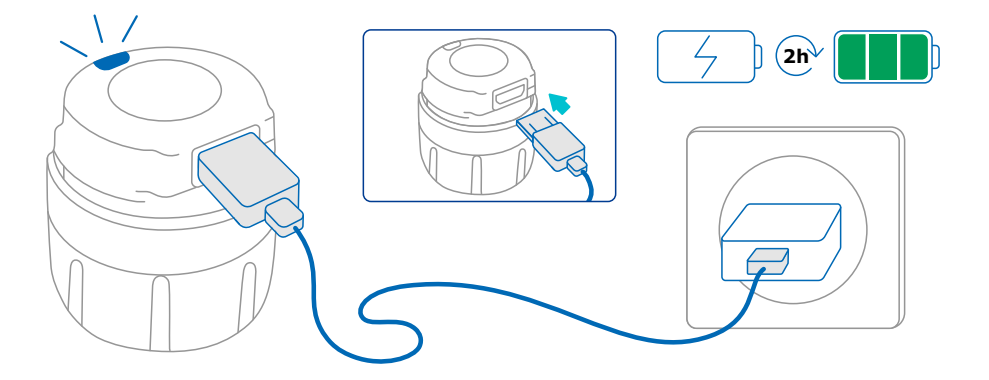

- 1. Conecte o transmissor smartdot™ ao cabo USB fornecido.
- 2. Conecte o cabo a um carregador de parede USB alimentado.
- 3. O transmissor exibe uma **luz azul piscando** para indicar que está carregando. Uma carga completa pode levar até 2 horas.
- 4. Quando o transmissor estiver totalmente carregado, a **luz azul piscando** desaparece e nenhuma luz é exibida.
- 5. Remova o cabo de carregamento. O transmissor smartdot™ está pronto para ser emparelhado.

**Não** use o transmissor smartdot™ enquanto estiver carregando.

#### <span id="page-8-0"></span>**Baixar o aplicativo B**

- 1. Seu profissional de saúde criará sua conta no aplicativo da Web associado. Receberá um e-mail de convite com instruções para baixar o aplicativo compatível.
- 2. Assim que o aplicativo compatível estiver instalado em seu smartphone, poderá fazer login com a senha temporária que lhe foi enviada no e-mail de convite.

Instale o aplicativo compatível em seu smartphone e faça login com suas credenciais.

<span id="page-9-0"></span>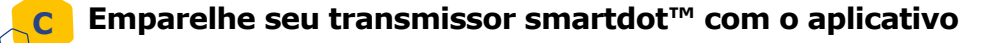

- 1. Ative o Bluetooth<sup>®</sup>  $\text{\$}$  no seu smartphone.
- 2. Coloque o transmissor smartdot™ próximo do seu smartphone.
- 3. Abra o aplicativo e siga as instruções na tela para emparelhá-lo com o seu transmissor.
- 4. Uma vez emparelhado com sucesso, o transmissor smartdot™ exibirá uma **luz verde**. O seu aplicativo também confirmará que o emparelhamento foi bem-sucedido.

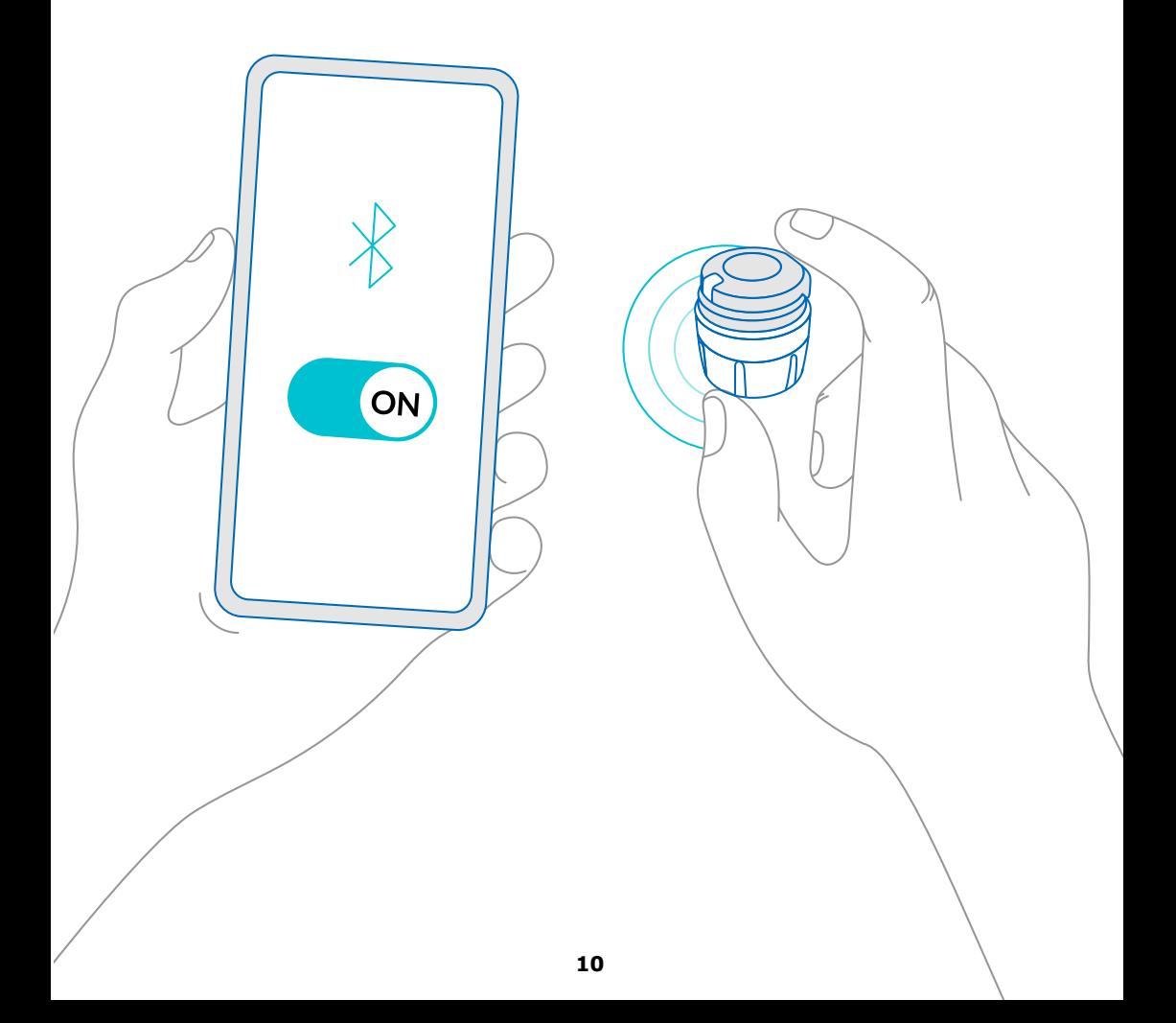

#### **Parte 5 · Preparação**

<span id="page-10-0"></span>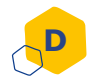

#### **Coloque o transmissor smartdot™ na sua caneta aplicadora**

- 1. Segure a caneta com uma mão para poder ver o marcador de dose.
- 2. Com a outra mão, segure o transmissor smartdot™ pela mola de seleção.
- 3. Coloque o transmissor no botão dosador da caneta e empurre a mola seletora do transmissor para baixo até que a mola seletora de dose esteja totalmente coberta pelo transmissor smartdot™ e até não poder mais pressionar.

**Não** segure ou pressione o botão de injeção ao colocá-lo na caneta aplicadora.

#### **Observação:**

O transmissor smartdot™ pode ser colocado na caneta em qualquer orientação. O transmissor destina-se a gravar dados de injeção, não indica como injetar.

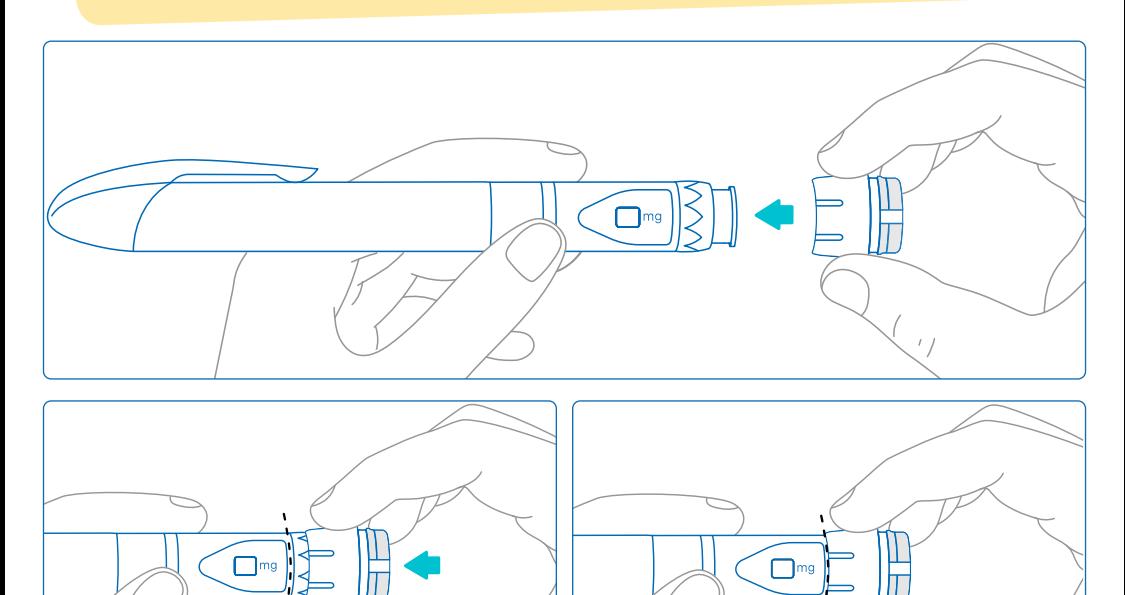

O transmissor smartdot™ tem que cobrir totalmente o botão de seleção da dose

#### **Ative o seu transmissor smartdot™**

#### **Observação:**

<span id="page-11-0"></span>**E**

Tem que ativar o transmissor smartdot™ para usá-lo. Isso permitirá que o seu transmissor registre dados de injeção quando efetuar a aplicação.

Para obter mais informações sobre transmissão de dados, consulte "Parte 8: Perguntas frequentes <F. Como o transmissor smartdot™ transfere dados de injeção? »

- 1. Pressione o botão de injeção no transmissor smartdot™ até ver uma **luz roxa**.
- 2. Agora solte o botão. O transmissor exibirá uma **luz verde**. Isso significa que o transmissor smartdot™ foi ativado com sucesso.

#### **IMPORTANTE:**

Se não vir uma luz verde ao soltar o botão de injeção ou ao pressionar o botão após as etapas de ativação, a ativação falhou. Repita os passos 1 e 2 e tente novamente.

**Não** repita as etapas de ativação se observar uma luz verde. Se o transmissor smartdot™ estiver ativado, repetir as mesmas etapas irá desativá-lo. Para obter mais informações sobre como desativar o transmissor, consulte ["Parte 8: Perguntas frequentes, <C. Como desativo](#page-17-0)  [e removo o transmissor smartdot™? ".](#page-17-0)

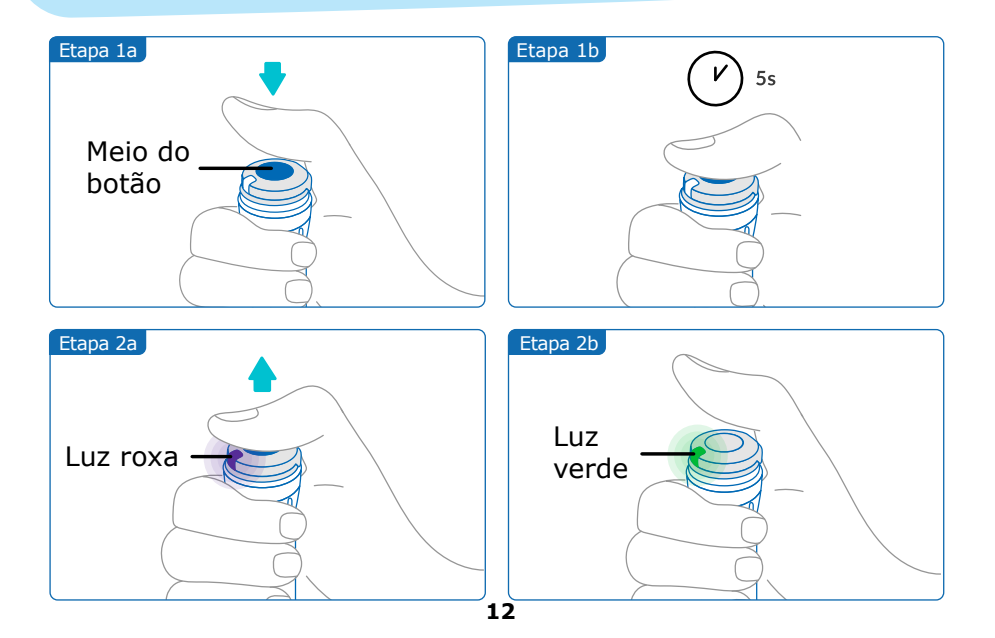

#### <span id="page-12-0"></span>**Observação:**

Seu transmissor smartdot™ não modifica o processo de injeção de sua caneta aplicadora. Siga as instruções de utilização da caneta para preparar e administrar sua aplicação. As etapas abaixo apenas abrangem o uso do transmissor smartdot™.

A luz verde será exibida quando o botão de injeção for pressionado. Isso significa que o transmissor está pronto para registrar a injeção. Durante a injeção, a exibição da luz verde significa que os dados da injeção estão sendo medidos.

**Não** há necessidade de olhar para a luz verde durante a aplicação, ela não indica como injetar. Sempre siga as etapas de injeção da caneta.

- 1. Prepare a caneta aplicadora, conforme indicado nas instruções de utilização da caneta. Observe o tempo de aclimatação especificado nas instruções da caneta antes de usá-la.
- 2. Gire o botão de seleção no transmissor smartdot™ até que a dose desejada esteja visível na janela de leitura de dose.
- 3. Execute a injeção conforme indicado nas instruções de utilização da caneta.

#### **IMPORTANTE:**

Antes de remover a caneta aplicadora da pele, certifique-se de que o número "0.0" aparece na janela indicadora de dose para garantir que injetou a dose completa.

4. Remova a agulha do corpo e solte o botão de injeção. A **luz verde**  permanecerá por mais alguns segundos.

#### **Observação:**

Contacte o seu profissional de saúde se tiver alguma dúvida sobre a sua caneta aplicadora ou se não tiver a certeza se injetou a dose prescrita. Se tiver dúvidas sobre a sincronização de dados com o aplicativo ou com os dados exibidos, entre em contato com seu profissional de saúde.

#### **Observação:**

Se a bateria do transmissor smartdot™ estiver fraca, a luz verde ficará laranja por alguns segundos, assim que o botão de injeção for liberado. Consulte ["Parte 9: Guia de solução de problemas <Luz laranja"](#page-22-0) para obter mais detalhes.

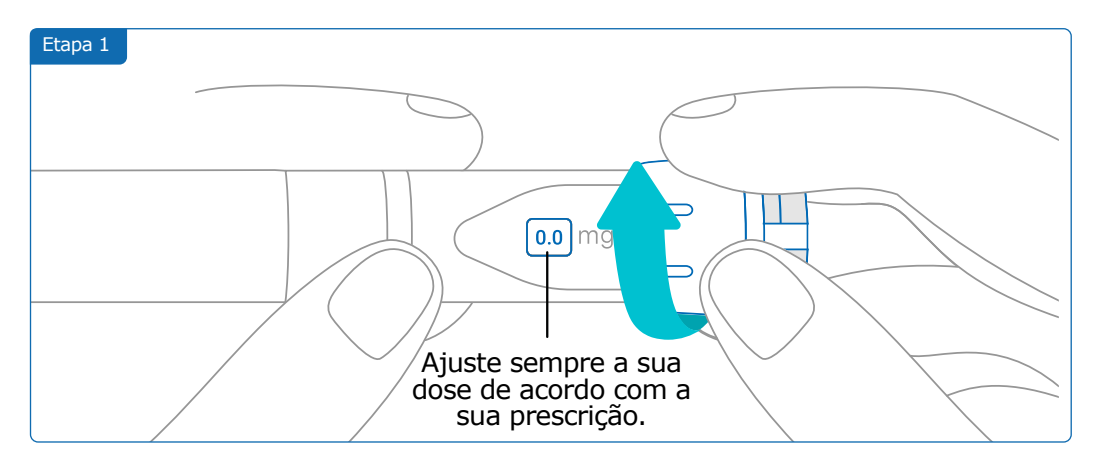

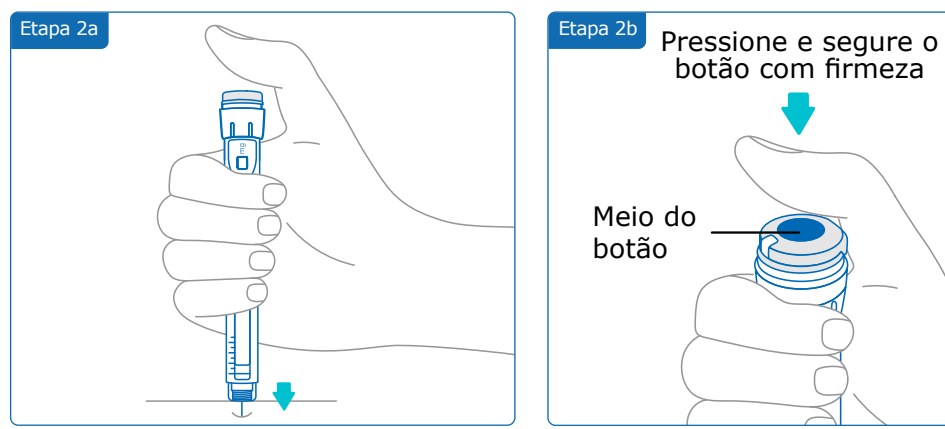

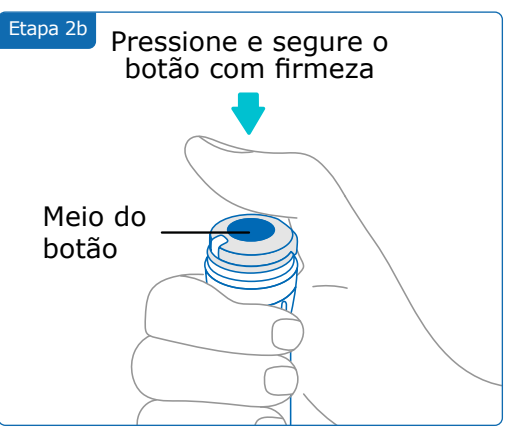

#### **Observação:**

Adapte sua posição para que se sinta confortável e possa injectar a sua dose sem mudar de posição ou dedo durante a injeção. Use o polegar ou o dedo indicador. Mantenha a mesma posição e o mesmo dedo durante a injeção.

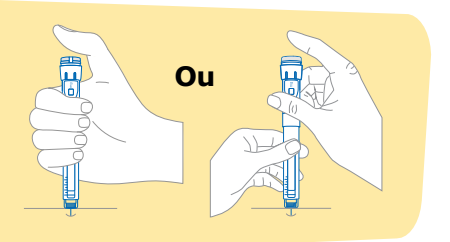

#### **Parte 6 · Injeção**

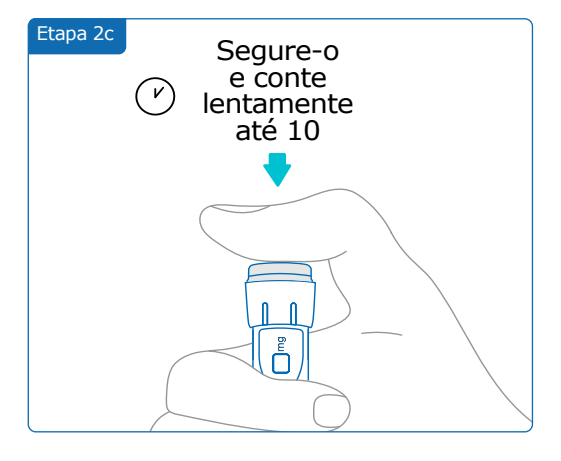

Etapa 3a

Certifique-se de que o número "0.0" seja exibido no visor de dose para garantir que injetou a dose completa.

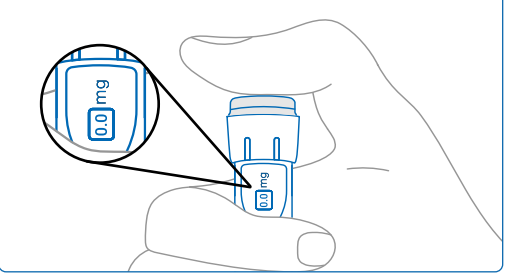

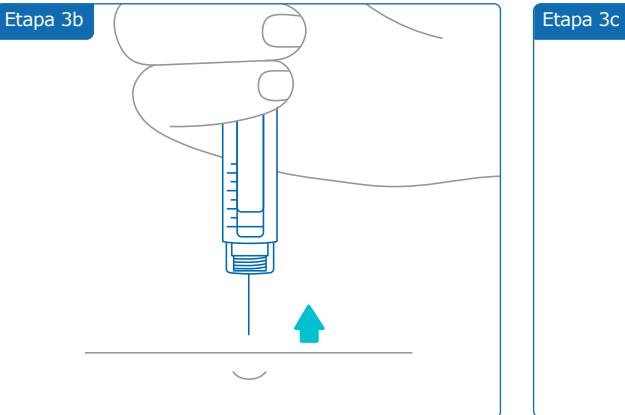

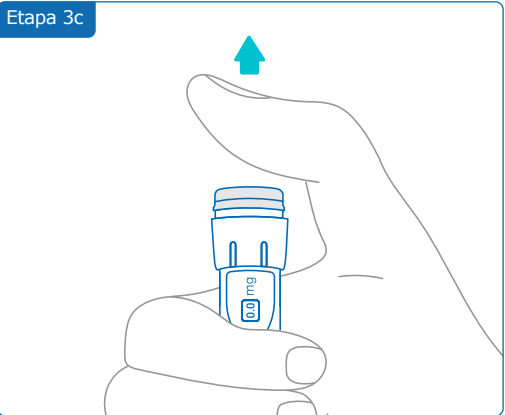

### <span id="page-15-0"></span>**Parte 7 Armazenamento**

Coloque a caneta aplicadora contendo o cartucho e o transmissor smartdot™ na caixa de armazenamento e guarde-a, até a próxima utilização, de acordo com os cuidados de conservação mencionados no folheto informativo do medicamento Saizen®.

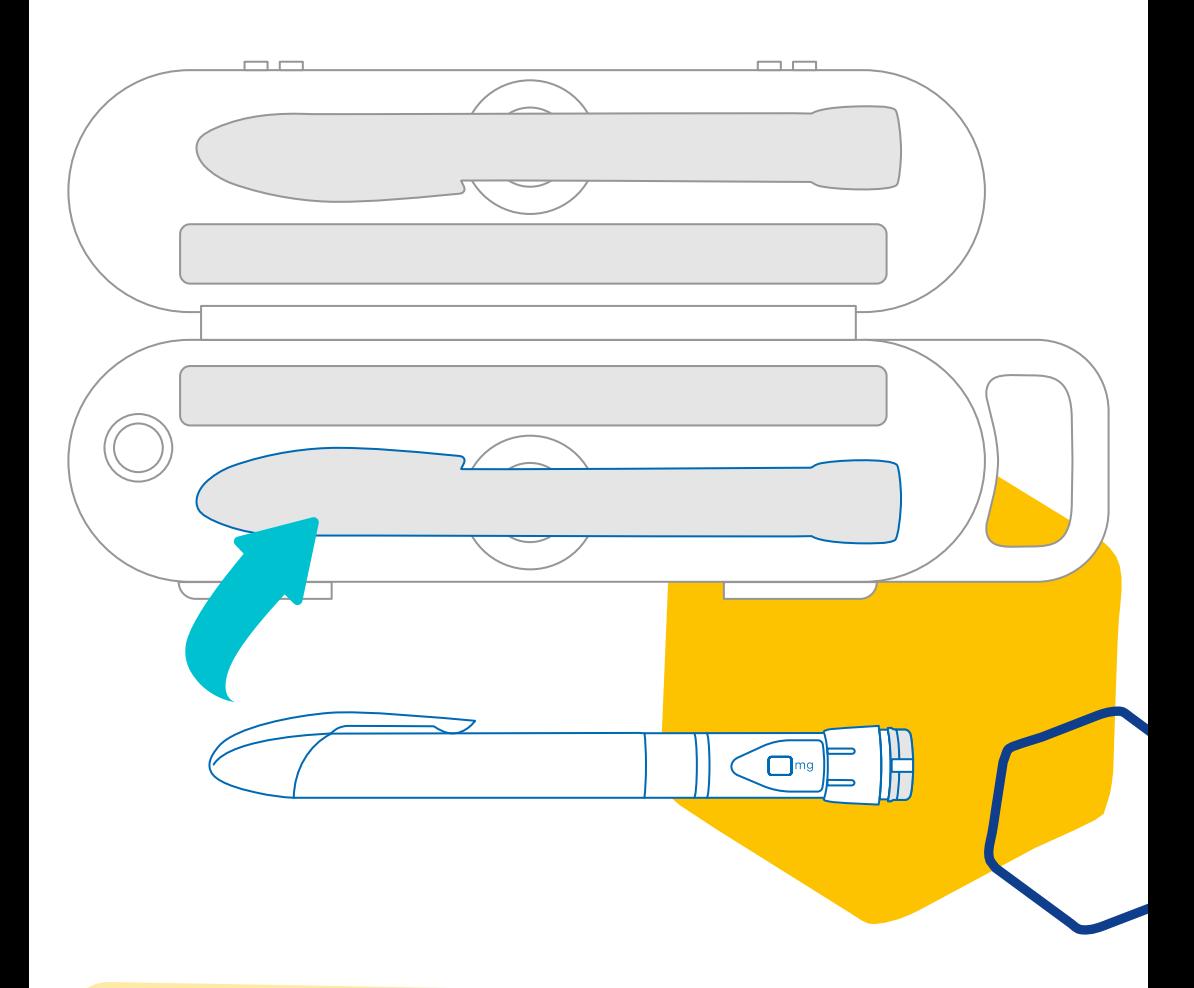

#### **Observação:**

O seu transmissor smartdot™ foi projetado para ser armazenado entre 2°C  $e$  40°C.

<span id="page-16-0"></span>**Parte 8 Perguntas frequentes**

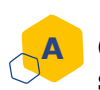

#### **Como posso verificar o estado do meu transmissor smartdot™?**

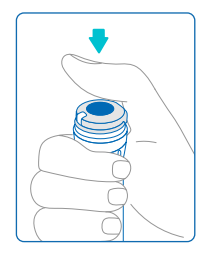

Assim que o transmissor smartdot™ estiver conectado ao aplicativo, você pode pressionar o botão de aplicação a qualquer momento. Isso fará com que o transmissor saia do modo de espera e uma luz acenderá por alguns segundos. Esta luz pode ser verde, laranja ou vermelha. Consulte a ["Parte 9: Guia de solução de problemas"](#page-20-0) se observar uma luz vermelha ou laranja ou nenhuma luz.

**Não** brinque com a sua caneta aplicadora ou com o seu transmissor smartdot™. Apenas ajuste a sua dose quando estiver prestes a injetar.

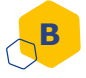

#### **Quais cuidados devo ter com o meu transmissor smartdot™?**

Pode limpar o seu transmissor com um pano úmido e limpo quando necessário, quando estiver:

- Anexado à caneta aplicadora: para limpar as superfícies externas
- Removido da caneta aplicadora: para limpar as superfícies internas. Neste caso, deve desativar seu transmissor smartdot™ antes de removê-lo da caneta. Consulte "Parte 8: Perguntas frequentes <C. Como desativo e removo o transmissor smartdot™?".

Se você removeu o transmissor smartdot™ da caneta:

- 1. Coloque o transmissor de volta na caneta. Consulte ["Parte 5:](#page-10-0)  [Preparação < D. Coloque o transmissor smartdot™ na sua caneta](#page-10-0)  [aplicadora."](#page-10-0)
- 2. Reative o seu transmissor. Consulte ["Parte 5: Preparação < E. Ative](#page-11-0)  [o seu transmissor smartdot™."](#page-11-0)

**[N](#page-11-0)ão** limpe o seu transmissor smartdot™ enquanto estiver conectado a uma fonte de alimentação externa. Desconecte o transmissor antes de limpá-lo.

**Não** mergulhe o transmissor smartdot™ na água. Não é à prova d'água e pode danificá-lo.

**Não** deixe o seu transmissor smartdot™ ou os seus acessórios em locais empoeirados.

**Não** use soluções de limpeza, produtos químicos ou panos embebidos em álcool.

#### **Parte 8 · Perguntas frequentes**

<span id="page-17-0"></span>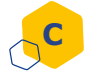

#### **Como desativo e removo o transmissor smartdot™?**

O transmissor smartdot™ deve ser desativado antes de ser removido da caneta aplicadora. Isso evitará a gravação de dados por engano.

Deve desativar o transmissor antes de realizar as seguintes ações:

- Limpar as superfícies internas do transmissor smartdot™ ou a sua caneta aplicadora.
- Carregar o transmissor smartdot™ quando a temperatura ambiente estiver acima de 25°C.
- Usar o transmissor smartdot™ em uma nova caneta aplicadora.
- 1. Pressione o transmissor smartdot™ por 5 segundos, até que a **luz verde** mude para **roxa**.
- 2. Solte o botão assim que vir a **luz roxa**.
- 3. A luz se apaga. O transmissor está agora desativado e as aplicações não serão mais registradas.

Agora pode remover o transmissor da caneta.

Para reativar o transmissor smartdot™, consulte "Parte 5: Preparação < [E. Ative o seu transmissor smartdot™."](#page-11-0)

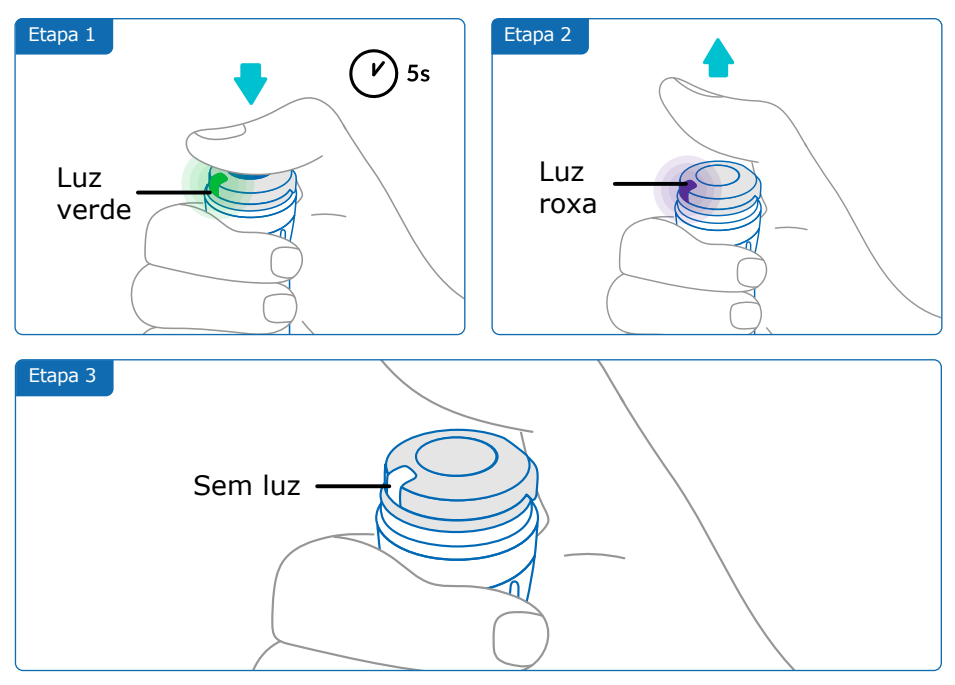

<span id="page-18-0"></span>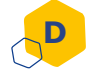

**F**

#### **Como viajar com o transmissor smartdot™?**

Coloque a caneta aplicadora contendo o cartucho e o transmissor smartdot™ na caixa de armazenamento e guarde-a, até à próxima utilização, de acordo com os cuidados de conservação mencionados no folheto informativo do medicamento Saizen®.

#### **Como emparelhar o transmissor smartdot™ com um novo smartphone? E**

Se deseja emparelhar o transmissor com um novo smartphone:

- 1. Abra o aplicativo e verifique se todos os seus dados de injeção estão sincronizados. Consulte "Parte 8: Perguntas frequentes <F. Como o transmissor smartdot™ transfere dados de injeção?" e atualize a página inicial deslizando a tela para baixo.
- 2. Reinicie o transmissor. Consulte ["Parte 9: Guia de solução de](#page-20-0)  [problemas <A. Reinicie o seu transmissor smartdot™."](#page-20-0)
- 3. Baixe o aplicativo para o seu novo smartphone. Veja ["Parte 5:](#page-8-0)  [Preparação <B. Baixe o aplicativo."](#page-8-0)
- 4. Siga as etapas de A a E na ["Parte 5: Preparação."](#page-7-0)

#### **Como o transmissor smartdot™ transfere dados de injeção?**

O transmissor smartdot™ transfere dados automaticamente para o seu aplicativo se:

- O transmissor estiver emparelhado com o aplicativo. Consulte ["Parte 5: Preparação < C. Emparelhar o transmissor smartdot™](#page-9-0)  [com o aplicativo."](#page-9-0)
- O smartphone estiver próximo ao transmissor.
- O Bluetooth® do smartphone estiver ativado.
- O aplicativo estiver aberto.

#### **IMPORTANTE:**

Uma vez emparelhado com o aplicativo, pode realizar 100 injeções com o transmissor smartdot™ sem abrir o aplicativo. Abra o aplicativo pelo menos uma vez por mês para permitir a transferência de dados.

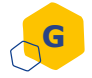

**H**

#### **Quando devo reiniciar o transmissor smartdot™?**

Precisa reiniciar o seu transmissor smartdot™:

- Se exibir uma **luz vermelha**.
- Se quiser emparelhá-lo com um novo smartphone.
- Se quiser remover os dados de injeção do transmissor smartdot™.

Para redefinir seu transmissor, consulte "Parte 9: Guia de solução de [problemas <A. Reinicie o transmissor smartdot™."](#page-20-0)

#### **Como posso eliminar o transmissor smartdot™?**

O transmissor smartdot™ foi projetado para durar 3 anos após o primeiro uso.

O transmissor é um produto eletrônico. **Não** jogue no lixo doméstico. Descarte-o de acordo com a legislação local.

Antes de descartar o seu transmissor smartdot™, reinicie-o para apagar seus dados médicos pessoais. ["Parte 9: Guia de solução de problemas <A.](#page-20-0)  [Reinicie o seu transmissor smartdot™."](#page-20-0)

#### <span id="page-20-0"></span>**Parte 9 Guia de solução de problemas**

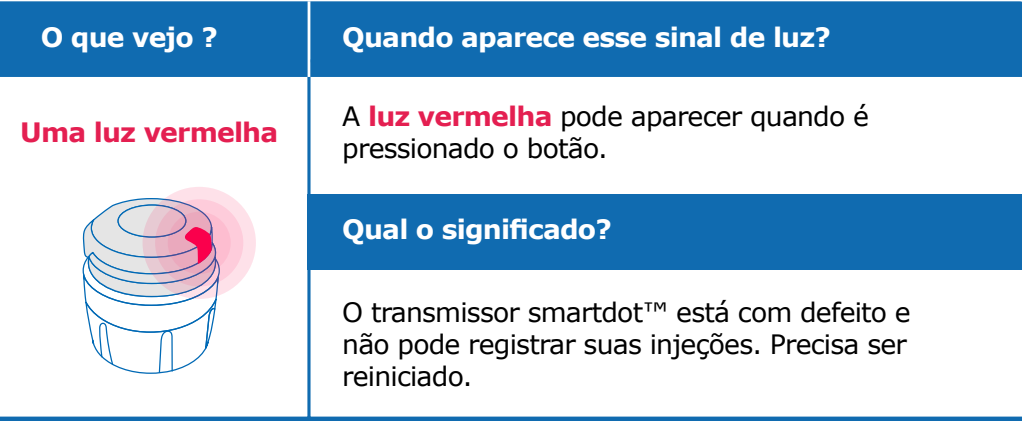

#### **O que devo fazer ?**

#### **A. Reinicie o transmissor smartdot™**

**Nota:** reiniciar remove os dados armazenados no transmissor, desativa o transmissor e desativa o emparelhamento com o aplicativo. Existem duas maneiras de reiniciar o transmissor smartdot™.

#### **Opção 1: redefinir com o aplicativo**

- 1. Abra o aplicativo e verifique se foram sincronizados todos os seus dados. Consulte ["Parte 8: Perguntas frequentes <F. Como o](#page-18-0)  transmissor smartdot<sup>™</sup> transfere dados de injeção?" e atualize a página inicial deslizando a tela para baixo.
- 2. Abra "configurações do transmissor smartdot™" em seu aplicativo e selecione "Reiniciar o transmissor smartdot™". O transmissor exibirá uma **luz vermelha piscando** durante a reinicialização.
- 3. Ligue o transmissor smartdot™ conectando-o até ver a **luz azul** de carregamento e, em seguida, desconecte o cabo USB. Consulte as etapas C a E na ["Parte 5: Preparação".](#page-7-0)

#### **Continuação página seguinte**

#### **Opção 2: Reinicie com cabo de carregamento**

- 1. Conecte o transmissor a um carregador de parede USB alimentado usando o cabo USB disponibilizado.
- 2. Desconecte-o rapidamente do cabo.
- 3. Repita esta ação três vezes ou até ver uma **luz vermelha piscando**.

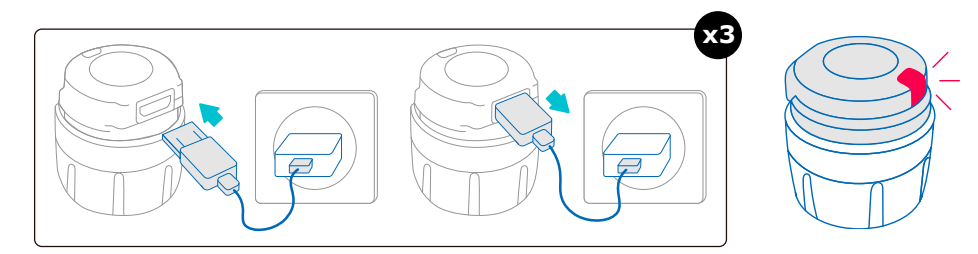

4. Ligue o transmissor smartdot™ conectando-o até ver a **luz azul** de carregamento e, em seguida, desconecte o cabo USB. Consulte as etapas C a E na ["Parte 5: Preparação".](#page-9-0)

Se a **luz vermelha** permanecer, o seu transmissor ainda está com defeito. Retire-o da sua caneta aplicadora e contacte o seu profissional de saúde para obter ajuda.

**Nota:** Você ainda pode realizar as suas injeções sem usar seu transmissor.

#### **Parte 9 · Guia de solução de problemas**

<span id="page-22-0"></span>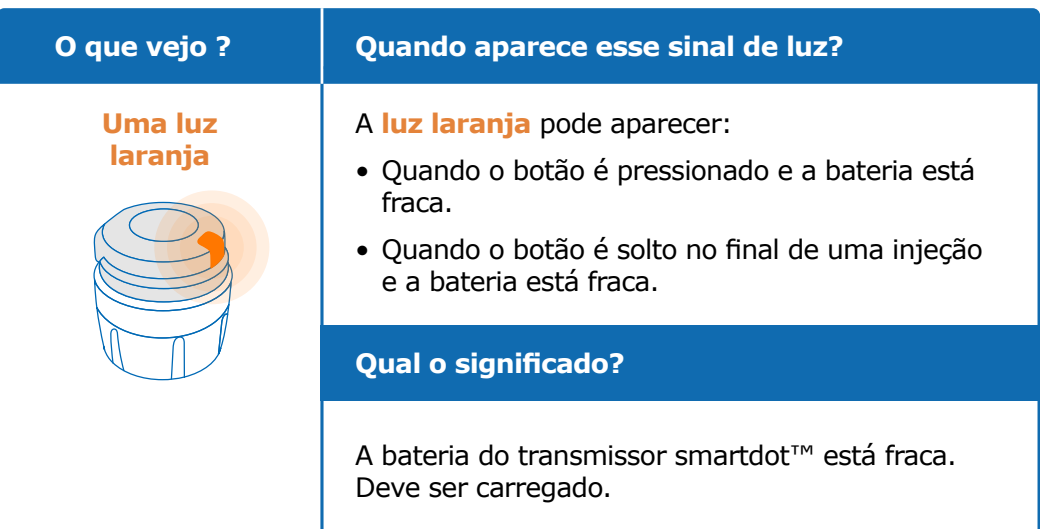

#### **O que devo fazer ?**

#### **B. Carregue o seu transmissor smartdot™**

- 1. Conecte-o ao cabo USB fornecido.
- 2. Conecte o cabo a um carregador de parede USB alimentado.
- 3. Durante o carregamento, o transmissor exibirá uma **luz azul piscando**. Uma carga completa pode levar até 2 horas.
- 4. Quando o transmissor estiver totalmente carregado, a **luz azul piscando** desaparece e você pode remover o cabo de carregamento.

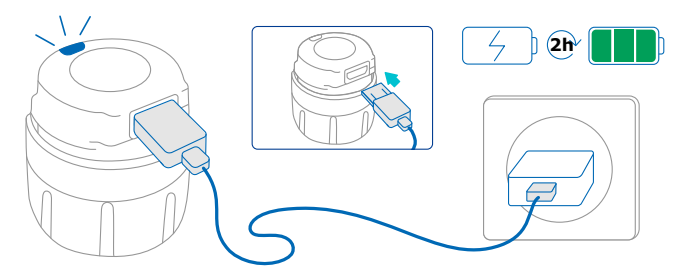

**Observação:** Se estiver carregando em um ambiente onde a temperatura exceda 25°C, você deve desligar o transmissor smartdot™ e removê-lo da sua caneta. Consulte ["Parte 8: Perguntas frequentes <C.](#page-17-0)  [Como desativo e removo o transmissor smartdot™?"](#page-17-0)

#### **Parte 9 · Guia de solução de problemas**

<span id="page-23-0"></span>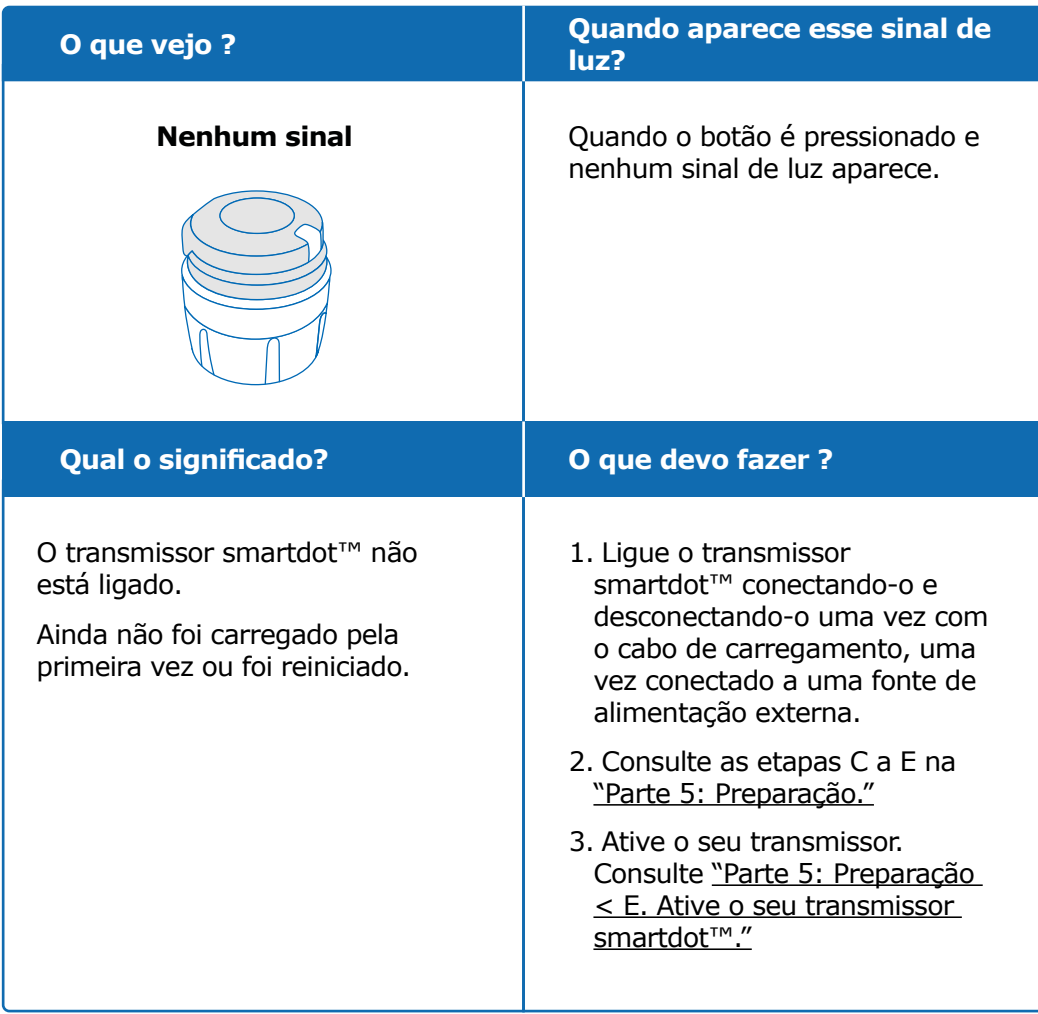

#### **Continuação página seguinte**

#### **Parte 9 · Guia de solução de problemas**

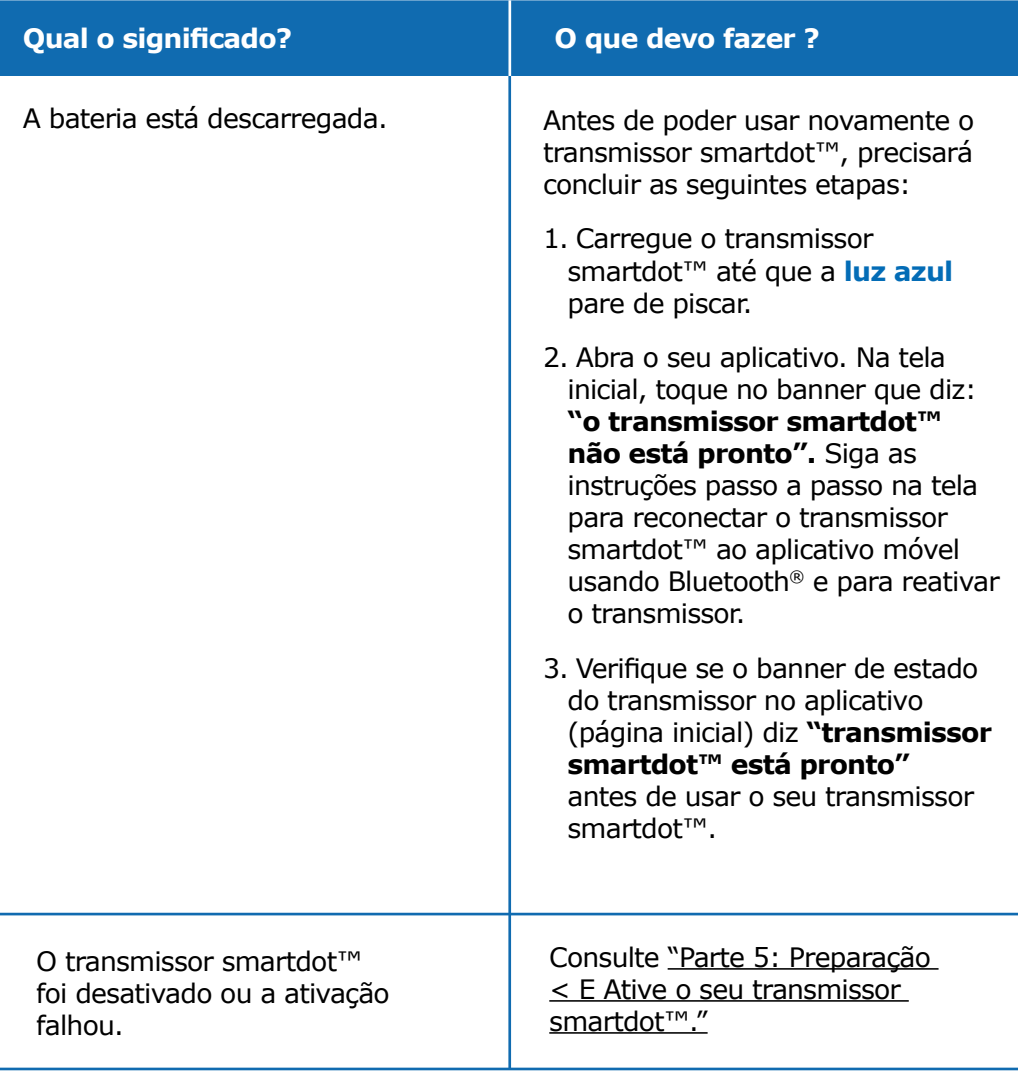

Se ainda não houver luz, remova o transmissor smartdot™ da sua caneta e entre em contato com o seu profissional de saúde para obter ajuda. **Nota:** Você ainda pode realizar as suas injeções sem usar o transmissor.

Se houver algum problema com a caneta aplicadora, consulte as instruções de utilização da caneta.

#### <span id="page-25-0"></span>**Informações regulamentares relacionadas com comunicações de rádio Parte 10**

Declaração de conformidade 2014/53/UE

- A BIOCORP PRODUCTION declara que o equipamento de rádio do tipo transmissor smartdot™ está em conformidade com a Diretiva 2014/53/UE (RED).
- O texto completo da Declaração da UE está disponível no seguinte endereço da web: [https://biocorpsys.com/smartdot-certification](https://biocorpsys.com/smartdot-certification-red/)[red/](https://biocorpsys.com/smartdot-certification-red/)

#### **AVISO**

- Evite usar este transmissor próximo ou empilhado com outros dispositivos, pois isso pode causar mau funcionamento. Se tal uso for necessário, monitore este transmissor e outros dispositivos para garantir o funcionamento normal.
- O uso de acessórios, transdutores e cabos diferentes dos especificados ou fornecidos pelo fabricante deste equipamento pode resultar num aumento das emissões eletromagnéticas ou redução da suscetibilidade deste equipamento e pode causar mau funcionamento.
- Dispositivos de comunicação de radiofrequência (RF) portáteis (incluindo periféricos como cabos de antena e antenas externas) não devem ser operados a menos de 30 cm (12 polegadas) de qualquer parte do dispositivo, incluindo cabos especificados pelo fabricante. O descumprimento desta obrigação pode degradar o desempenho destes dispositivos.

#### <span id="page-26-0"></span>**Informações Regulamentares sobre Lixo Eletrônico Parte 11**

Declaração de conformidade 2012/19/UE e 2011/65/UE

- A BIOCORP PRODUCTION declara que o equipamento de rádio transmissor smartdot™ está em conformidade com a Diretiva 2012/19/UE (WEEE) e o Diretiva 2011/65/UE (RoHs III) relativos à restrição do uso de substâncias perigosas em equipamentos elétricos e eletrônicos indo para aterro.
- As autoridades públicas devem adotar medidas apropriadas para que utilizadores, distribuidores e fabricantes contribuam com a coleta de equipamentos eletroeletrônicos, estabelecendo requisitos legais para a reutilização, recuperação ou reciclagem de tais equipamentos. Descarte o transmissor smartdot™ de acordo com as recomendações locais.

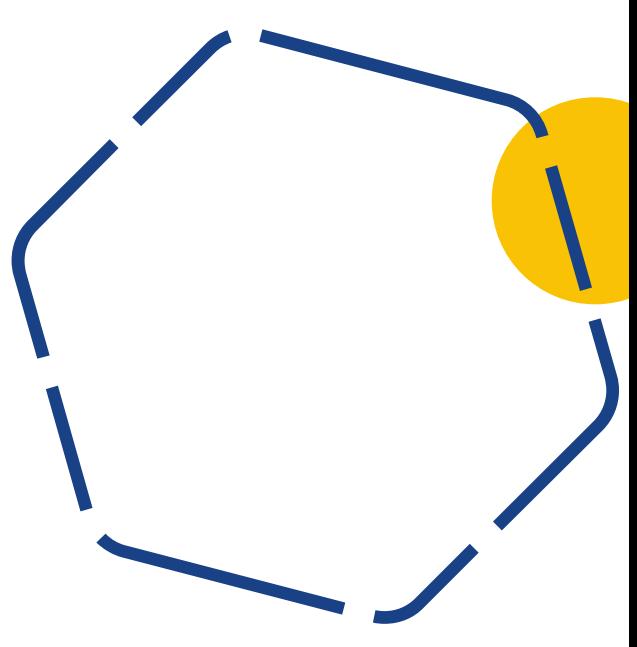

#### <span id="page-27-0"></span>**Parte 12 Especificações Técnicas**

Número do modelo : EF36

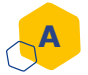

#### **Especificações do módulo de rádio**

O transmissor smartdot™ incorpora um módulo Bluetooth® com as seguintes características (recepção/transmissão):

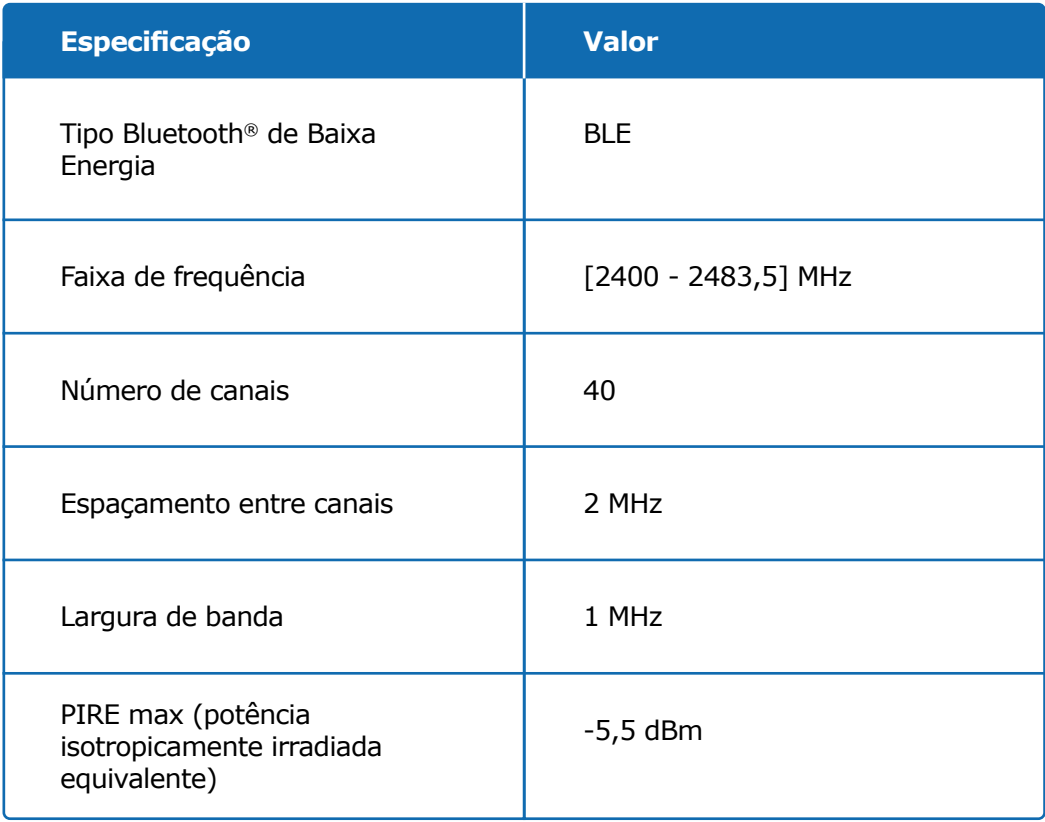

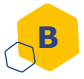

#### **Informações eletrônicas (1 de 2)**

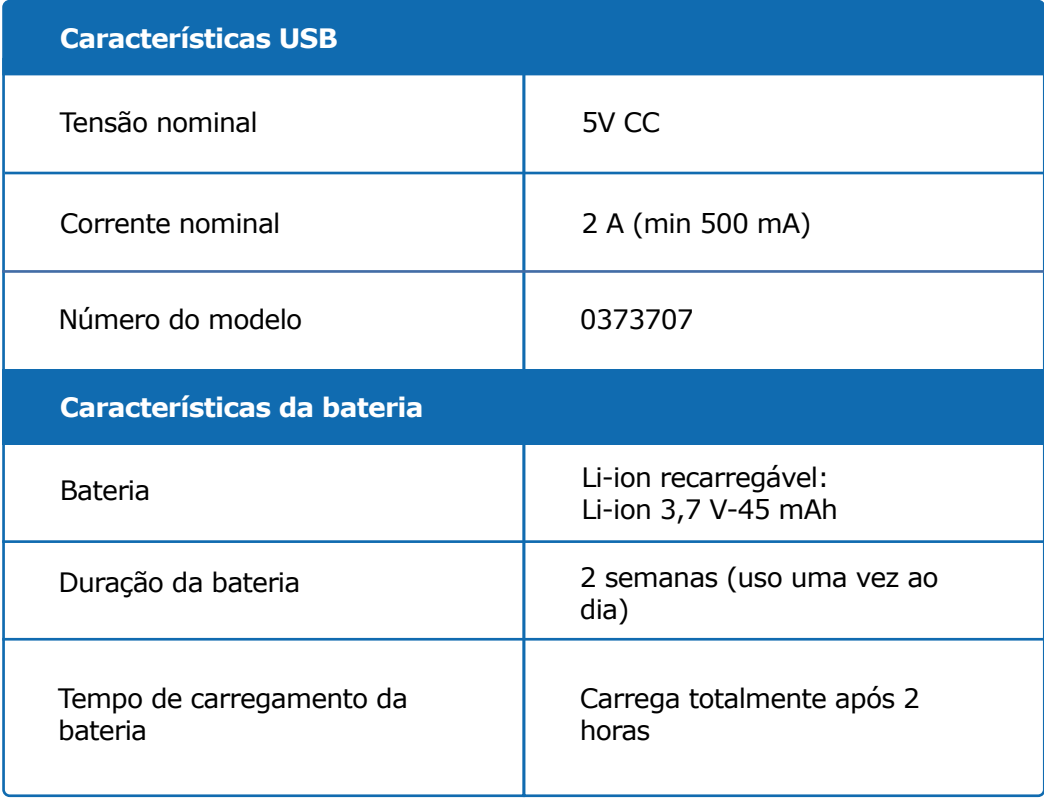

Use um carregador USB com certificação IEC/UL 60950-1 ou IEC/UL 62368-1 (com marcação CE ou UL) para carregar a bateria por meio do cabo USB fornecido.

O descarte de uma bateria em fogo ou forno quente, esmagamento mecânico ou corte de uma bateria pode resultar em explosão.

Armazenar uma bateria num ambiente de temperatura extremamente alta pode fazer com que ela exploda ou vaze líquido ou gás inflamável.

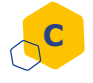

#### **C Informações eletrônicas (2 de 2)**

Conecte o cabo USB fornecido à porta USB de um adaptador CA adequado para sua região com as seguintes especificações:

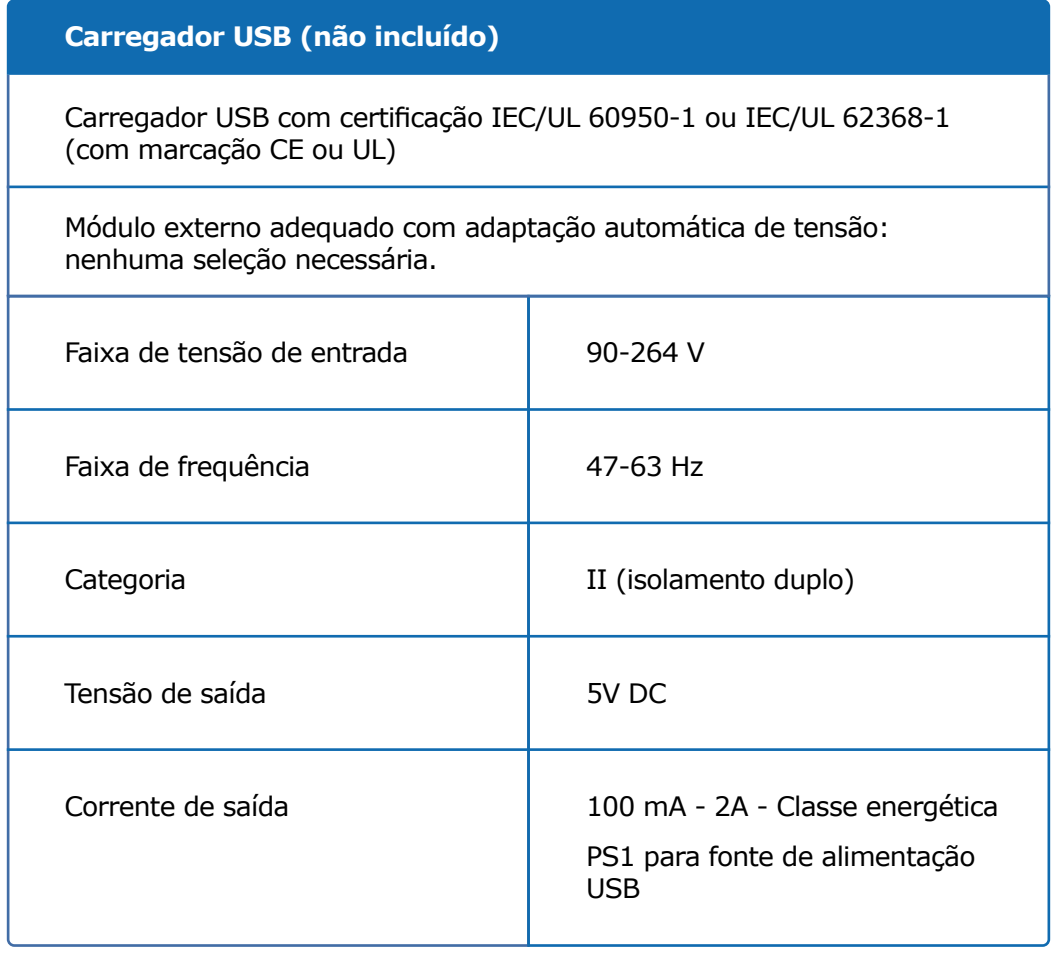

O usuário é responsável pela segurança e gerenciamento de uso do seu smartphone. Se suspeitar de um problema de segurança cibernética com o transmissor smartdot™ ou aplicativo associado, entre em contato com seu profissional de saúde.

Certifique-se de que o seu smartphone e transmissor smartdot™ são mantidos num local seguro sob seu controle. Isso é importante para evitar que alguém acesse ou altere o seu smartphone ou o seu transmissor smartdot™.

O aplicativo usado com o transmissor smartdot™ não se destina ao uso num smartphone que tenha sido alterado ou personalizado para remover, substituir ou desviar qualquer configuração aprovada pelo fabricante ou restrição de uso, ou que viole qualquer outra garantia do fabricante.

O aplicativo usado com o transmissor smartdot™ requer que o seu smartphone tenha a data e hora corretas para registrar seus dados de injeção. A data e hora do seu smartphone devem ser definidas para atualizar automaticamente. Pode verificá-las nas configurações do seu smartphone.

Mantenha seu smartphone totalmente carregado e ligado para permitir que o transmissor smartdot™ transmita regularmente seus dados de injeção.

Esteja ciente de que após uma atualização do sistema operacional, um comportamento inesperado pode ser observado. Abra o seu aplicativo, verifique o seu transmissor smartdot™ e aplicativo para garantir que tudo está funcionando corretamente.

Observe que se o aplicativo e o transmissor smartdot™ forem usados num ambiente sujeito a interferência eletromagnética (sinal próximo a 2,4 GHz), a comunicação BLE deixa de ser possível e a conexão entre eles é encerrada. No entanto, o transmissor smartdot™ continua registrando a injeção. Quando o sinal eletromagnético interferente desaparece, o aplicativo e o transmissor smartdot™ podem comunicar novamente.

<span id="page-31-0"></span>**Parte 13**

#### **Símbolos e informações na embalagem**

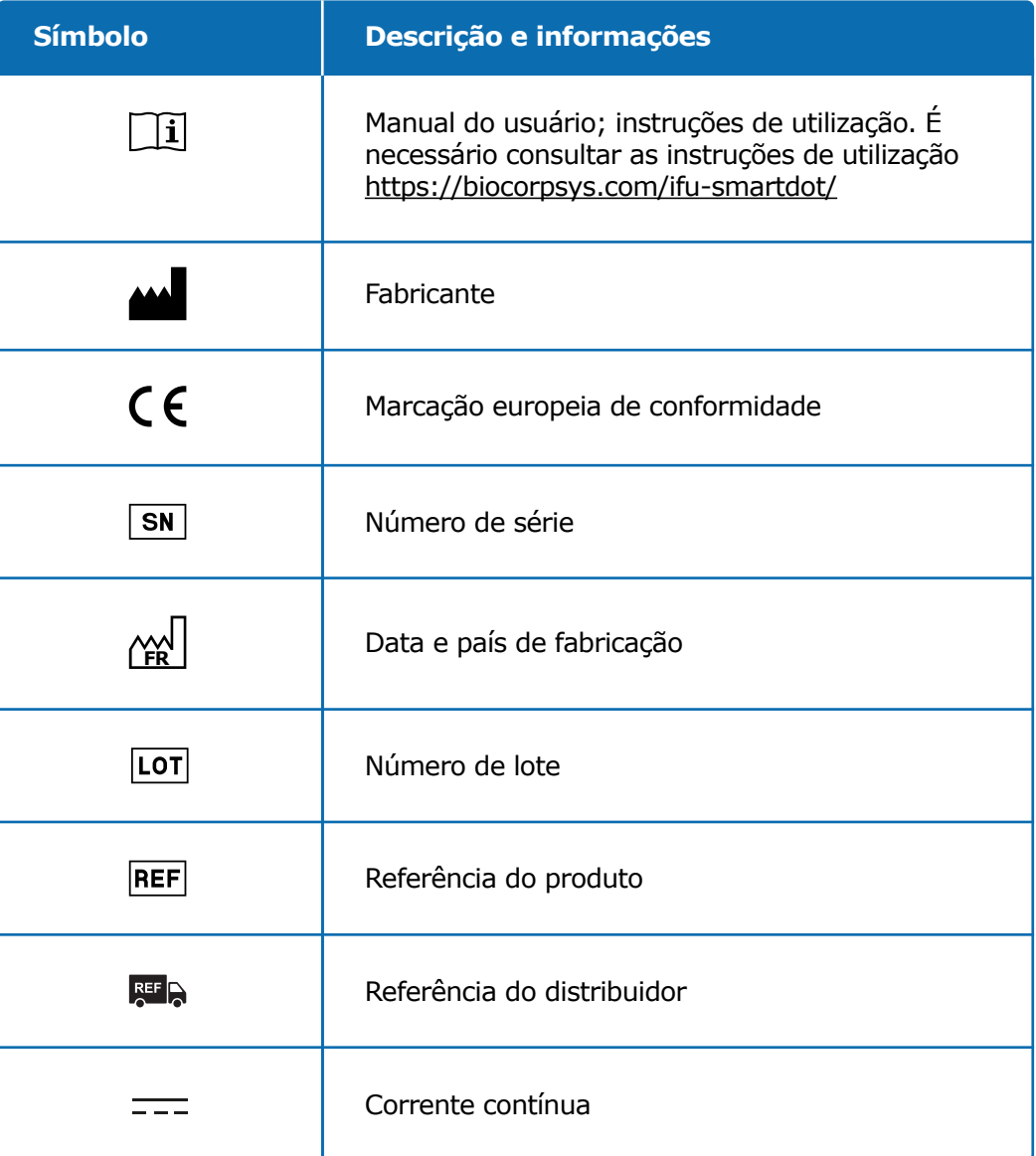

#### **Parte 13 · Símbolos e informações na embalagem**

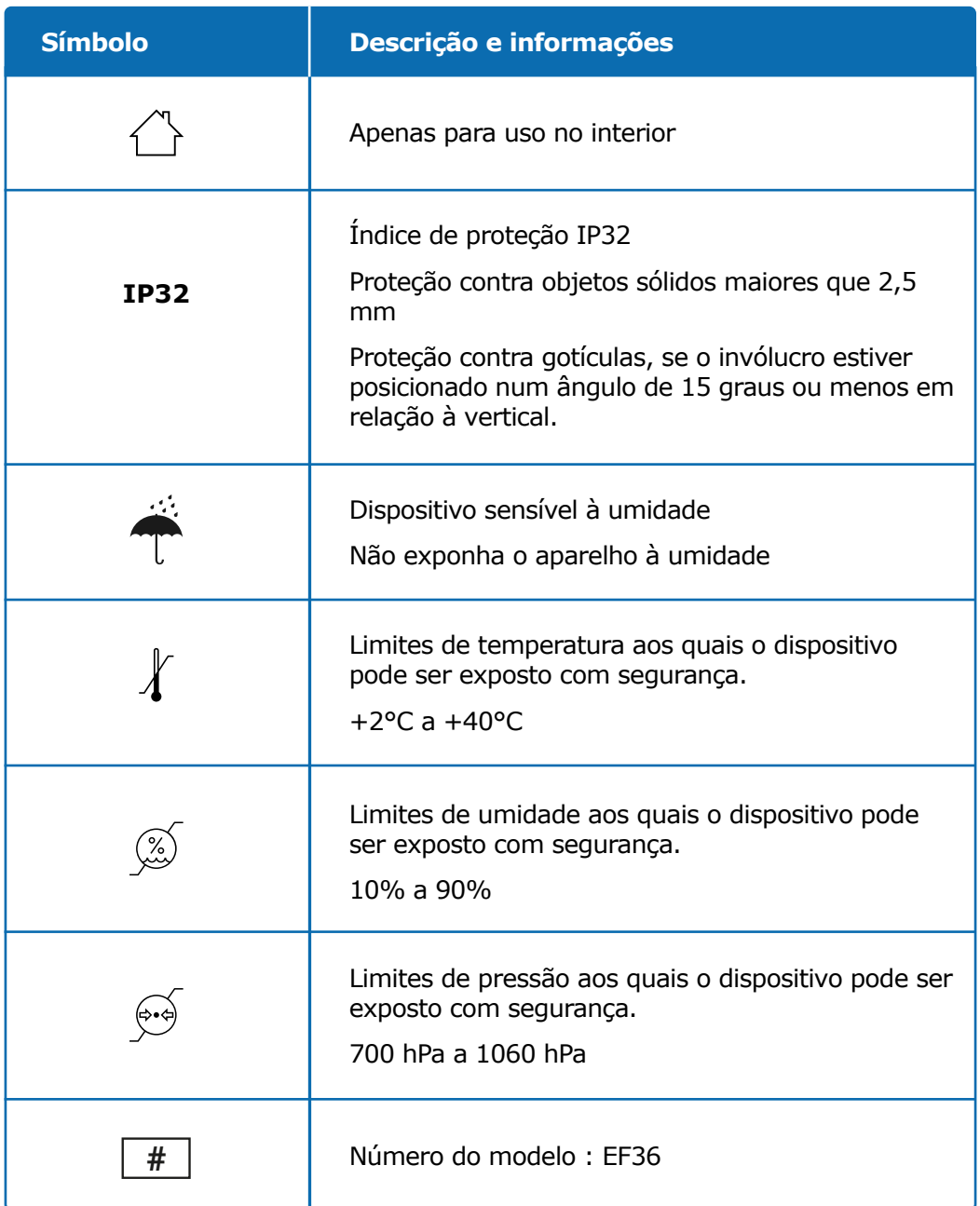

#### **Parte 13 · Símbolos e informações na embalagem**

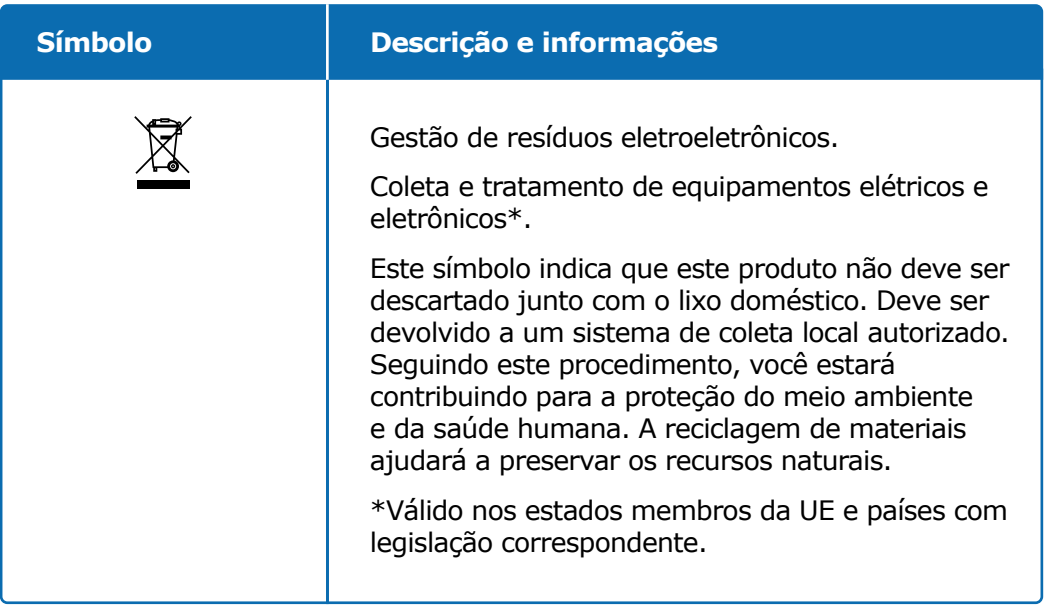

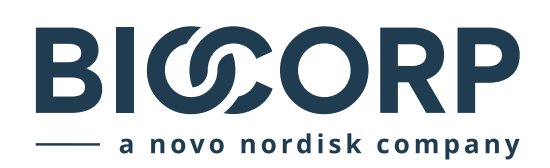

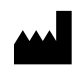

Biocorp Production ZI de Lavaur La Bechade 63500 Issoire – France

Saizen e smartdot são marcas registadas da Merck KGaA, Darmstadt, Alemanha ou suas filiais.

# $C \in$